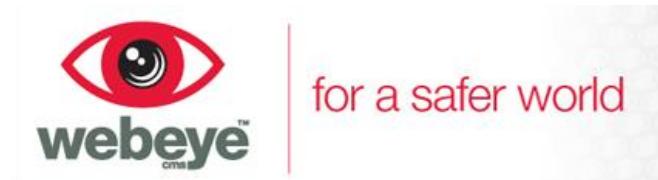

## **Webeye cms – in the browser**

The browser is the central point for administering Webeye cms and allows users to receive and handle alarms. As well as monitoring alarms from the browser using the Alarm List page, the Manage page allows administrators complete control over their hierarchy. From the browser it is possible to:

- Receive live alarms
- Handle live alarms e.g. activate sirens or relays
- View live and previous videos
- Go through the hierarchy viewing groups, sites and users
- Viewing sites
- Add groups
- Add sites
- View site auditing
- Add/remove/update users
- Allocate permissions to users
- Change mobile notification options for users

## **And many more features in the future**

## **Alarm handling**

When selecting an alarm from the Alarm List a user will be taken to the alarm handling screen. The alarm handling screen allows a user to see site information, audit information (e.g. who has viewed the alarm); blind and video signal information and offers the ability, if connected, to activate sirens on the site.

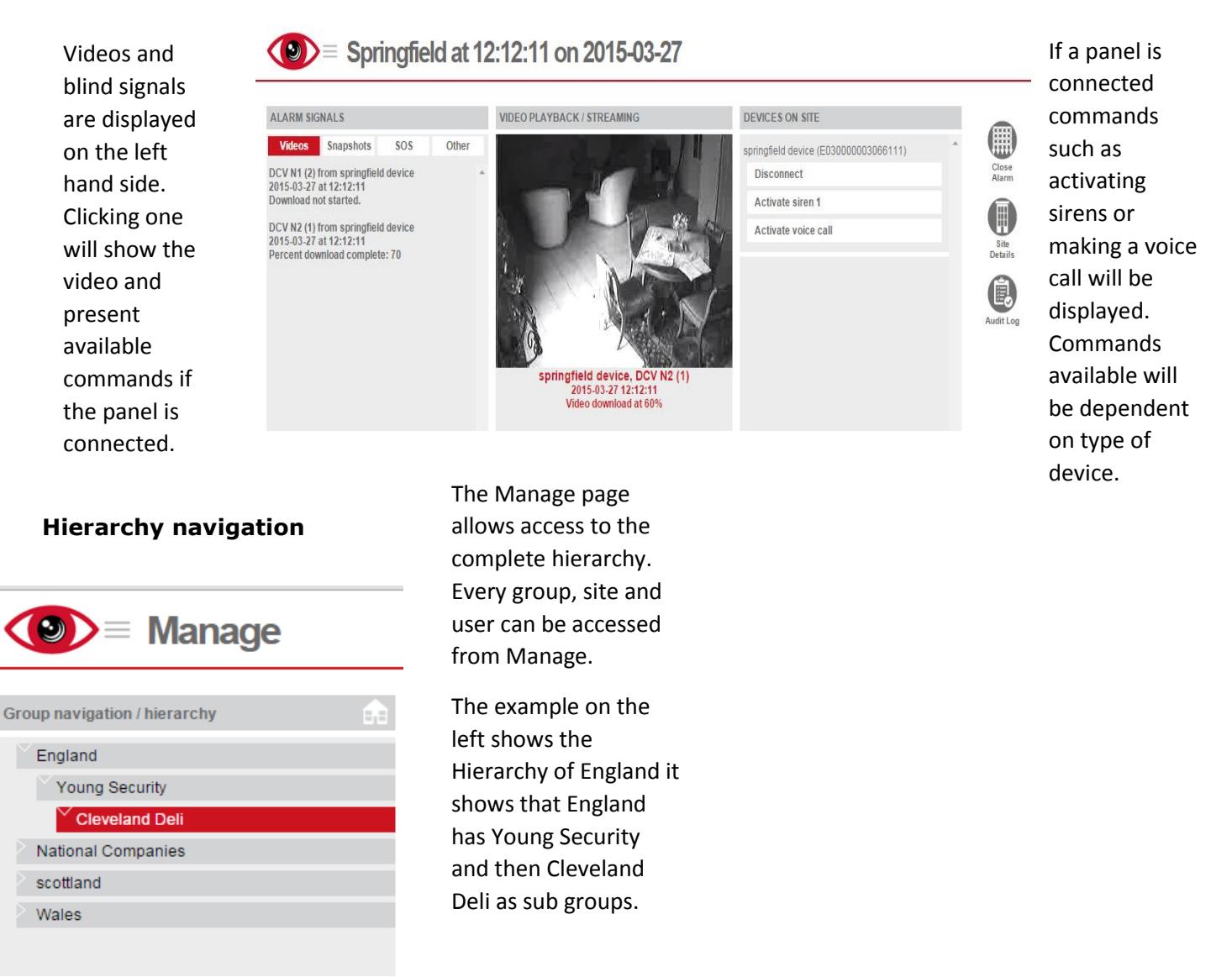

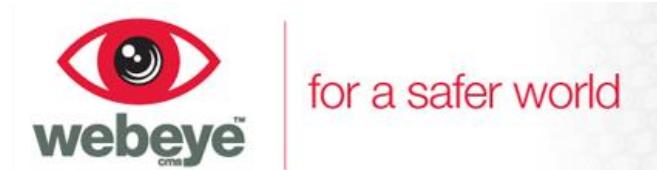

## **Site record**

The site record allows examination of all site details. The site record offers the following functionality:

- **View and edit the site details.** Any edit of the site name is recorded in the site audit trail. Other auditing functionality will be added to the site record in the future.
- **View the alarm history.** When a SAM alarm is closed, the alarm is placed into the site's alarm history. The alarm history shows previous closed alarms for that particular site. Aside from signal and audit examination, each SAM alarm entry in the history details which user closed the alarm, when they closed the alarm and what comments they provided when closing the alarm. If there are users receiving WEM alarms for a site WEMs are shown in the alarm history as well as SAMs.
- **View devices attached to the site.** A site can have one or devices (e.g. RSI alarm panels) attached to it. The "Devices" page in the site record allows a user to view blind and video signals received by a particular device. These are signals only and not alarms. For alarms view the "Alarm history" page.
- **View general audit information about the site.** Site auditing will be more comprehensive the further the Webeye platform is developed and these auditing for a site will include information such as if site details were changed or if a user enabled or disabled notifications for another user.
- **Manage alarm notifications sent to smart phone users for this site.** The "WebEyeAlert" (soon to be renamed "Notifications") page offers the ability to see all users at any level in the hierarchy and enable or disable them to receive app and/or SMS notifications.

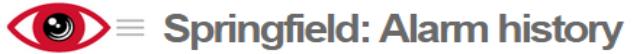

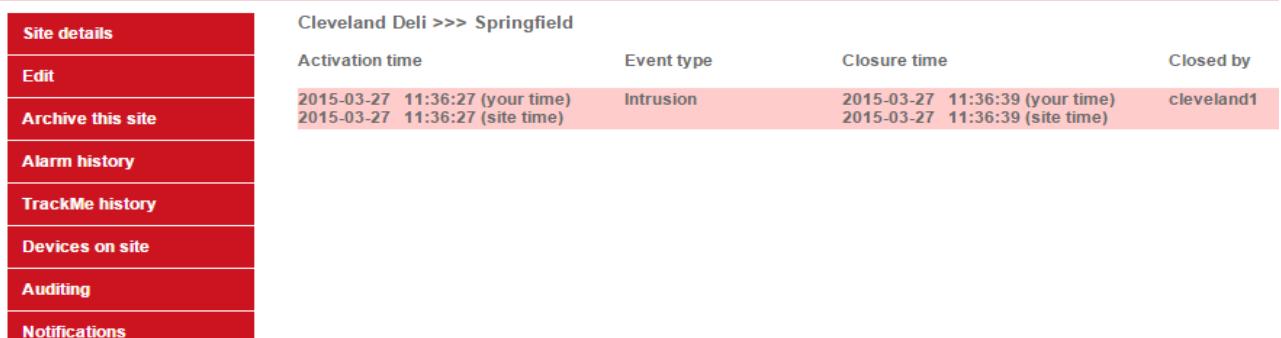

Above: The alarm history for site "Springfield" under the group "Cleveland Deli"

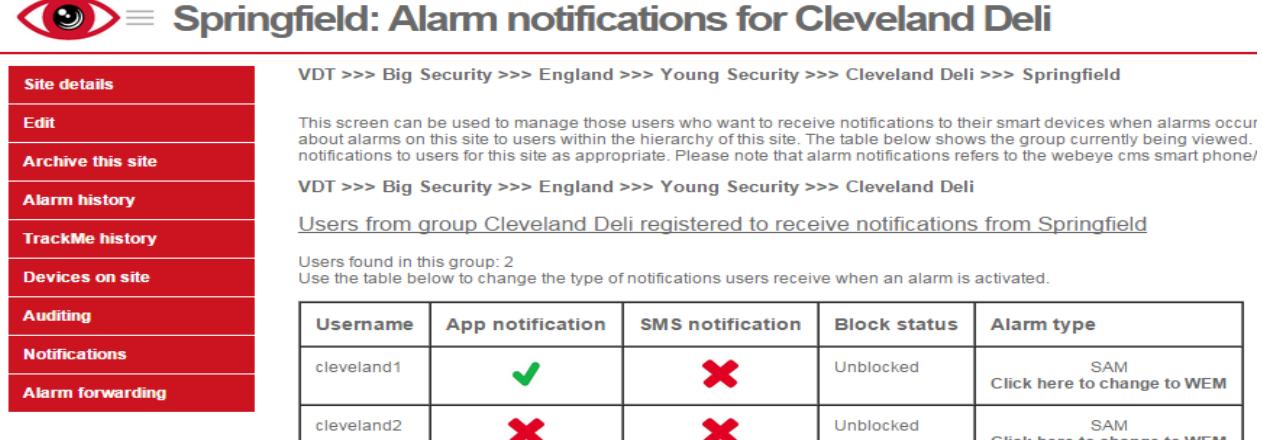

Above: The Webeye cms app notification options for the "Springfield" site. In the above image the user cleveland1 has registered his phone with the Webeye cms smartphone app and is enabled to receive notifications through the app, but disabled to receiving backup SMS notifications. The user cleveland2 has not registered but has options to enable SMS and notifications if he registers onto the app in the future.

www.webeyecms.com | +44 (0)115 714 9999 | support.webeyecms.com